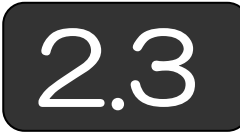

## VBA で絵を描く

(1)図形の特定 2.2節で示したように図形描画のSubプロシージャを作成 し,それを呼び出す方法でプログラムを書きますが,図形の移動,色の変更, 図形消去等,図形を操作するには,操作対象となる図形を特定できる必要が あります。その方法には、次の2通りがあります。

- ① 生成された時点で図形の名前を保存しておく。
- ② 生成された図形に特定の名前を付ける。

本書では,②の方法を採用しています。

(2)メッシュ表示のプログラム 有限要素法における図形描画では,一般に節 点データと要素データからなるメッシュを表示します。そこで、まず、ひと つのメッシュを描画する Sub プロシージャを示します。

準備として,以下のような描画を行うシートを用意します。シート名は 「図」としています。

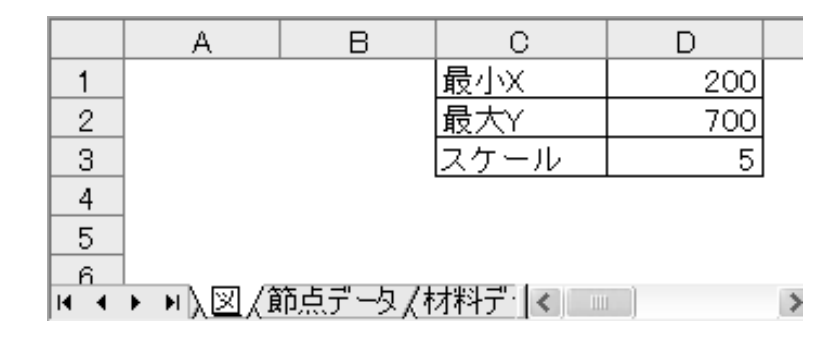

また図を表示するための X=0 のときのシート上の X 座標をセル D1,Y=0 のときのシート上の Y 座標をセル D2,スケールをセル D3 に入力しておき ます。

シートのスタイルとしては、「ツール(T)」-「オプション(O)」の表示タ ブの「枠線(G)」チェックオプションで, 枠線を消しておくほうが見栄えが よいでしょう。